## Как сбросить имя пользователя на портале поставщиков P&G?

**Шаг 1.** Перейдите на сайт pgsuplier.com и нажмите Invoice Status («Статус счета»). Вы будете перенаправлены на страницу входа на портал поставщиков P&G.

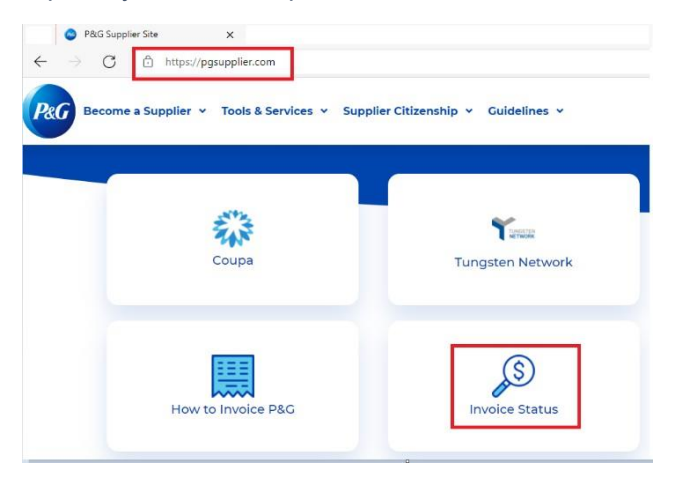

**Шаг 2.** Нажмите Forgot Username («Забыли имя пользователя»)**.**

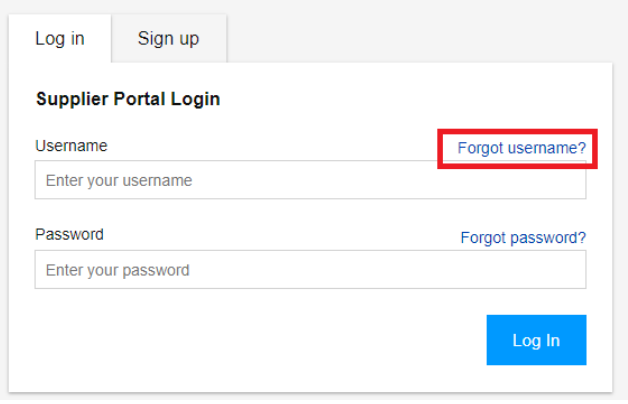

**Шаг 3.** Введите адрес эл. почты, привязанный к вашей учетной записи на портале поставщиков P&G. Нажмите **Send Username («Отправить имя пользователя»).** Появится сообщение с подтверждением, что имя пользователя будет отправлено на адрес эл. почты, привязанный к вашей учетной записи.

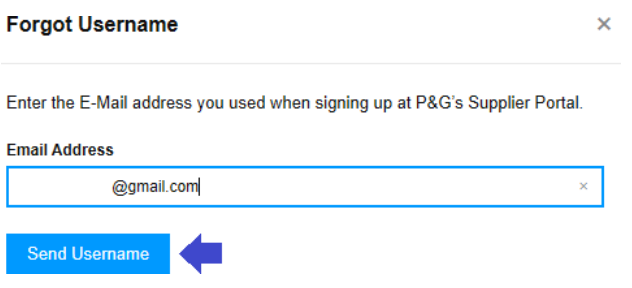

**Шаг 4.** Откройте в своем почтовом ящике эл. письмо, в котором содержится ваше имя пользователя, отправленное регистратором портала поставщиков P&G.

## Your P&G Supplier Portal username

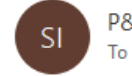

P&G Supplier Portal registrar <supplierapps.im@pg.com>

Hi, your username is: ber  $\mathbf{.1}$ 

Regards, P&G Supplier Portal Team